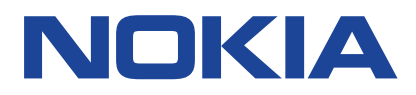

# **Nokia 2720 Instrukcja obsługi**

Wydanie 2020-02-04 pl-PL

 $\left(\frac{1}{2}\right)$ 

# <span id="page-1-0"></span>**1 Informacje o tej instrukcji obsługi**

**Ważne:** Aby uzyskać ważne informacje na temat bezpiecznego użytkowania urządzenia i baterii, przed rozpoczęciem korzystania ze sprzętu przeczytaj sekcje "Ze względów bezpieczeństwa" i "Bezpieczeństwo produktu" w drukowanej instrukcji obsługi lub na stronie www.nokia.com/support. Aby dowiedzieć się, jak rozpocząć używanie urządzenia, przeczytaj drukowaną instrukcję obsługi.

# <span id="page-2-0"></span>**Spis treści**

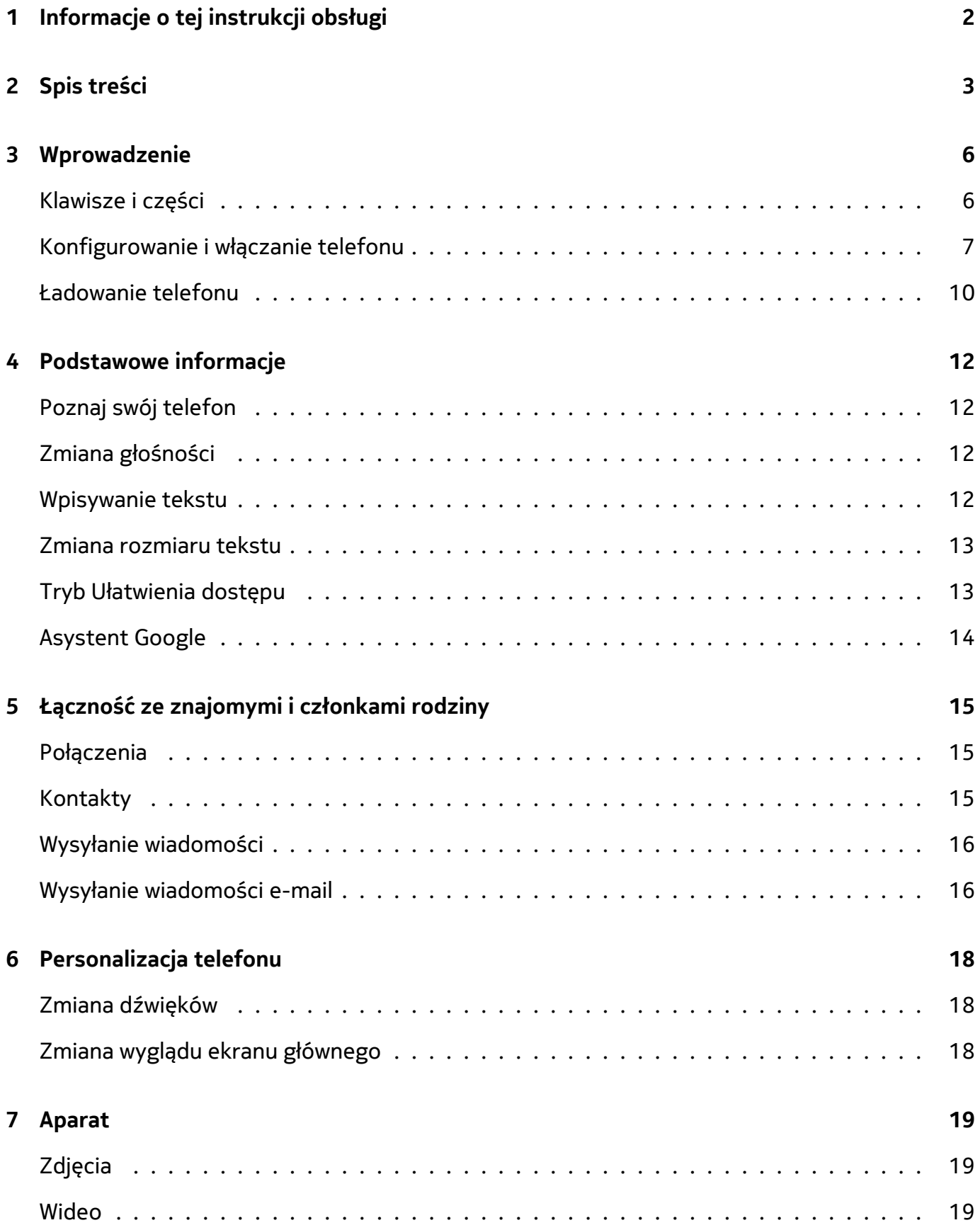

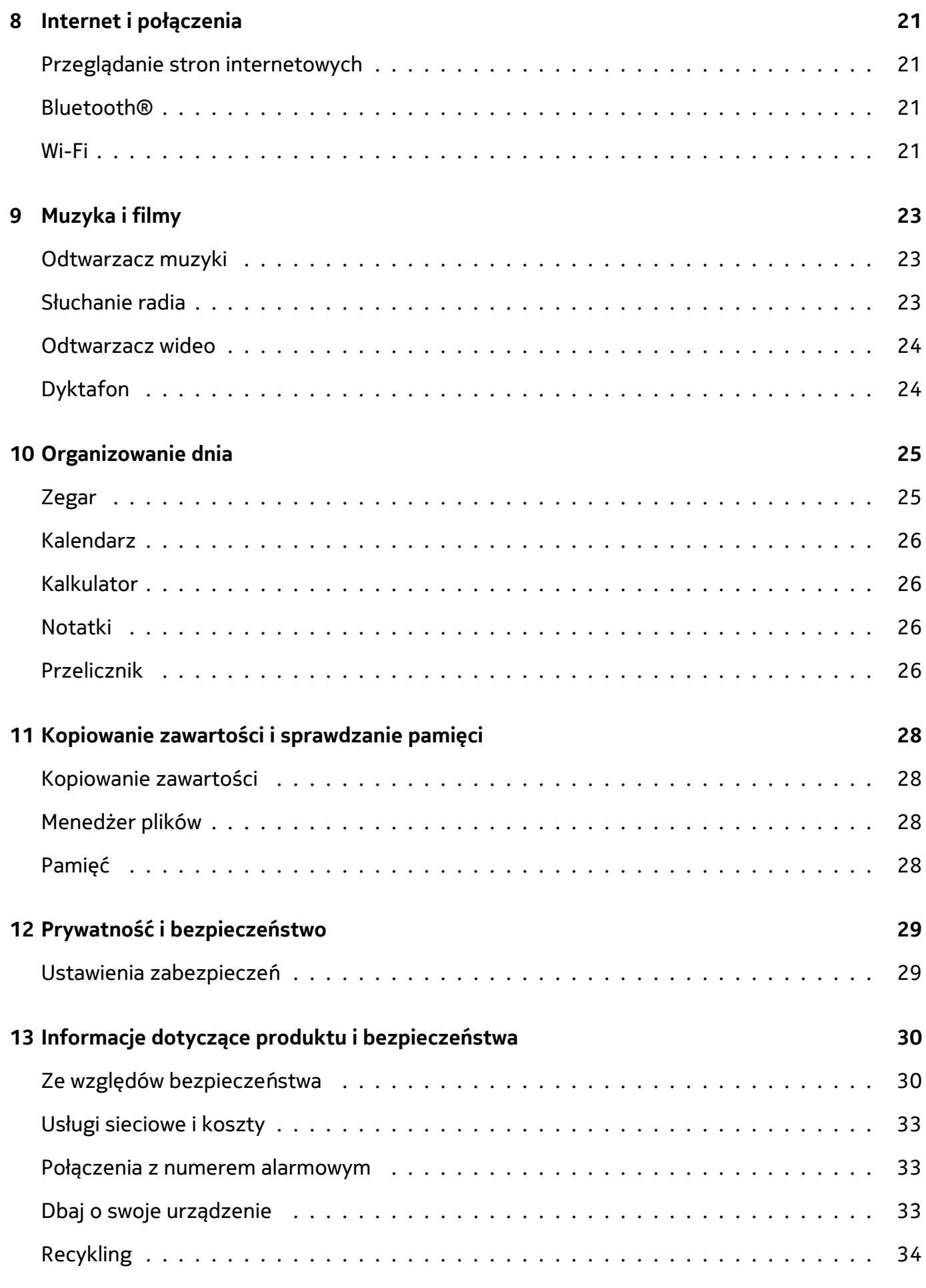

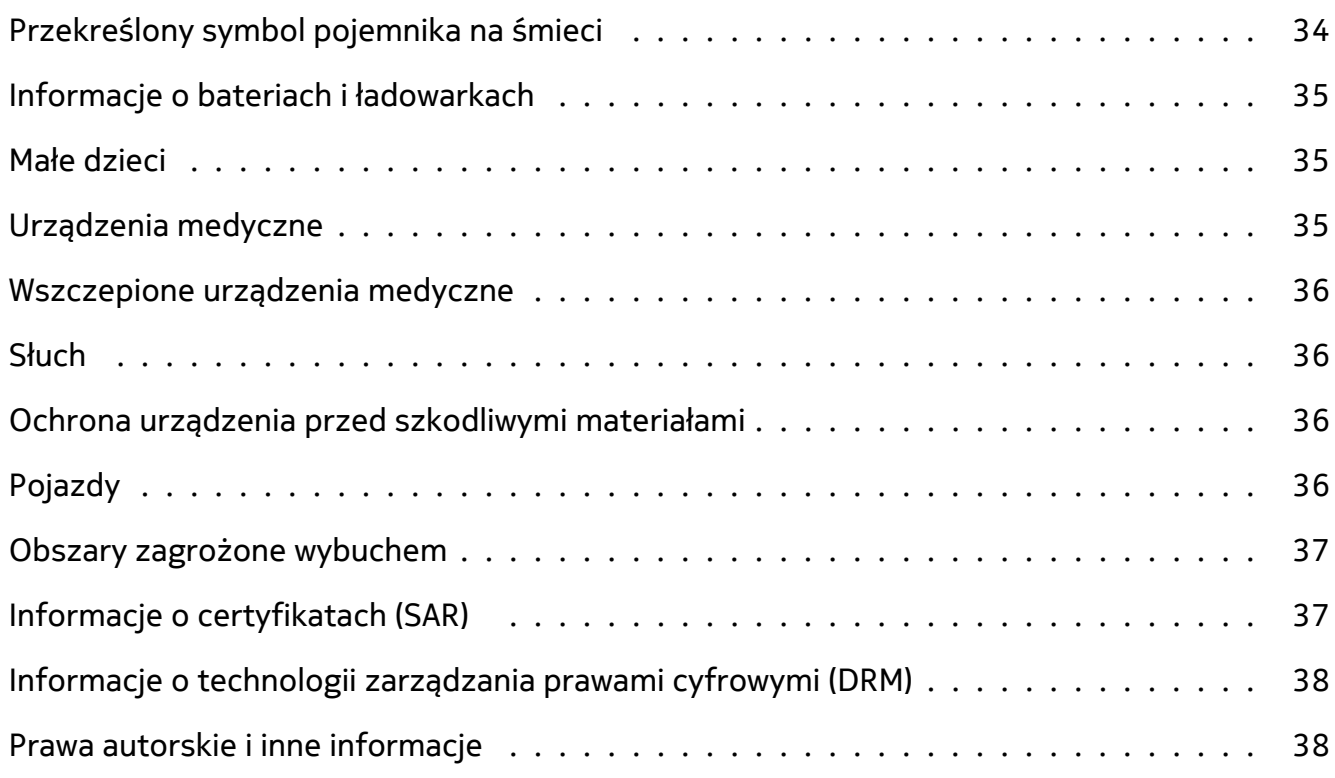

Nokia 2720 Instrukcja obsługi

# <span id="page-5-0"></span>**3 Wprowadzenie**

### <span id="page-5-1"></span>**KLAWISZE I CZĘŚCI**

Zapoznaj się z klawiszami i częściami swojego nowego telefonu.

### **Telefon**

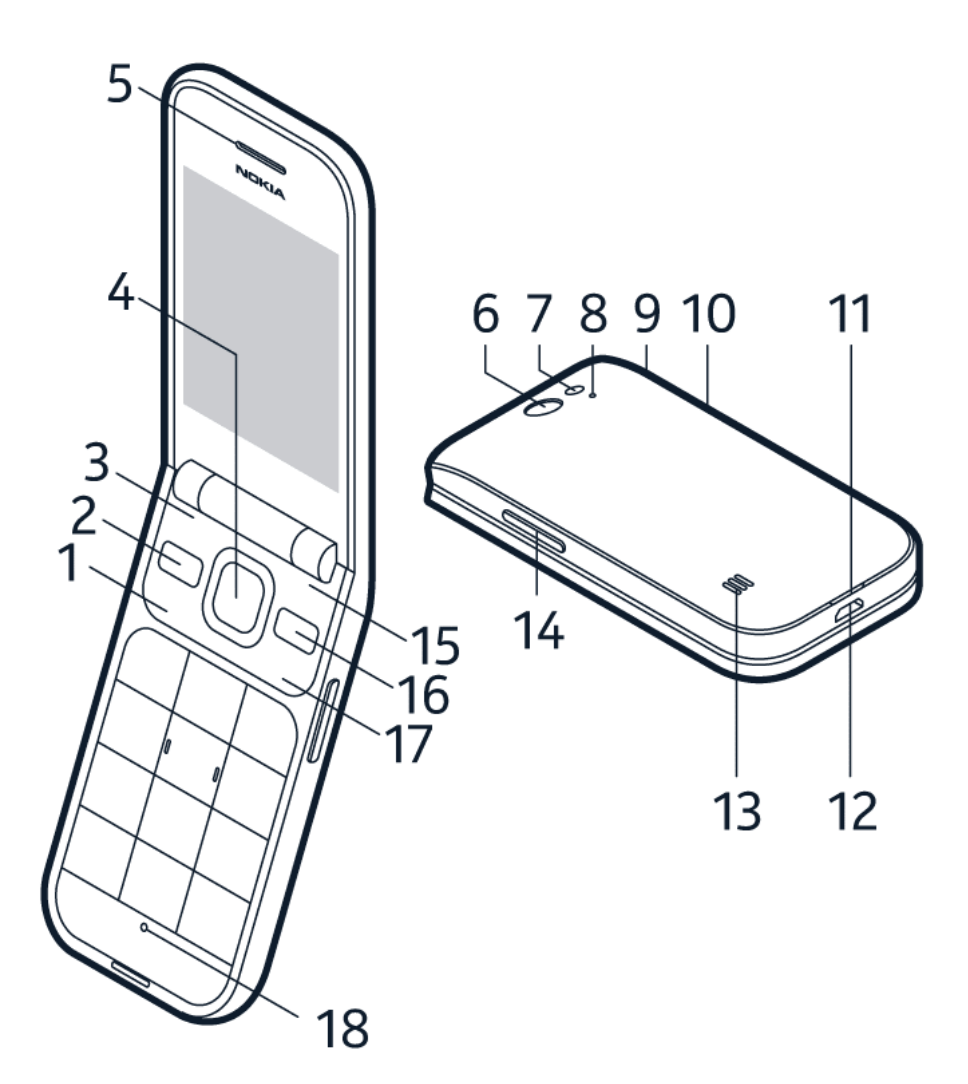

Ta instrukcja obsługi dotyczy następujących modeli: TA-1175, TA-1173, TA-1170, TA-1168. Klawisze i części:

- 1. Klawisz połączenia
- 2. Klawisz wiadomości
- 3. Lewy klawisz wyboru
- 4. Klawisz przewijania
- 5. Słuchawka
- 6. Aparat
- 7. Lampa błyskowa
- 8. Mikrofon
- 9. Złącze słuchawkowe
- 10. Klawisz połączenia alarmowego/Asystenta Google/wyszukiwania Google. Po włączeniu trybu ułatwień dostępu ten klawisz wywołuje połączenie alarmowe. W przeciwnym wypadku klawisz włącza Asystenta Google. Asystent Google jest dostępny w wybranych językach i na wybranych rynkach. Jeśli Asystent Google jest niedostępny, jest zastępowany funkcją wyszukiwania Google.
- 11. Otwór do otwierania pokrywy tylnej
- 12. Złącze USB
- 13. Głośnik
- 14. Klawisze głośności
- 15. Prawy klawisz wyboru
- 16. Klawisz Wstecz
- 17. Klawisz zasilania/zakończenia
- 18. Mikrofon

Aby odblokować klawisze, otwórz klapkę.

Unikaj dotykania obszaru anteny, kiedy jest używana. Kontakt z antenami wpływa na jakość komunikacji radiowej i może skrócić żywotność baterii ze względu na ilość pobieranej przez urządzenie energii.

Nie podłączaj produktów, które na wyjściu generują sygnał, ponieważ może on uszkodzić urządzenie. Do złącza audio nie należy podłączać żadnych źródeł napięcia. Po podłączeniu do złącza audio urządzenia zewnętrznego lub zestawu słuchawkowego innego niż zalecane do użytku z tym urządzeniem, należy zwrócić szczególną uwagę na poziomy głośności. Niektóre części urządzenia są namagnesowane. Urządzenie może przyciągać przedmioty metalowe. Nie trzymaj w pobliżu urządzenia kart kredytowych ani innych magnetycznych nośników danych, ponieważ zapisane na nich informacje mogą zostać skasowane.

Niektóre akcesoria wymienione w tej instrukcji obsługi, takie jak ładowarka, zestaw słuchawkowy lub kabel do transmisji danych, mogą być sprzedawane osobno.

### <span id="page-6-0"></span>**KONFIGUROWANIE I WŁĄCZANIE TELEFONU**

Dowiedz się, jak włożyć kartę SIM, kartę pamięci i baterię oraz jak włączyć telefon.

**Nano-SIM**

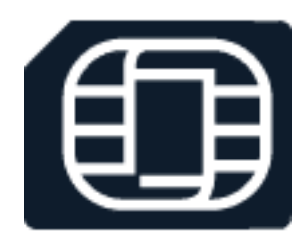

**Ważne:** To urządzenie zostało zaprojektowane do obsługi wyłącznie kart nano-SIM (zobacz rysunek). Korzystanie z niezgodnych kart SIM może spowodować uszkodzenie karty lub urządzenia, a także danych przechowywanych na karcie.

© 2019 HMD Global Oy. Wszelkie prawa zastrzeżone. 7

#### **Karty pamięci microSD**

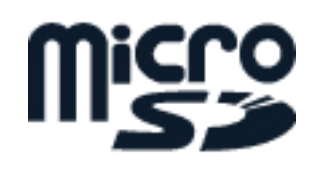

Używaj wyłącznie zatwierdzonych kompatybilnych kart pamięci przeznaczonych do użytku z tym urządzeniem. Korzystanie z niezgodnych kart może spowodować uszkodzenie karty lub urządzenia, a także danych przechowywanych na karcie.

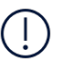

**Uwaga:** Przed każdym wyjęciem baterii należy wyłączyć urządzenie i odłączyć ładowarkę oraz inne akcesoria. Zdejmując pokrywę, nie dotykaj podzespołów elektronicznych. Zawsze przechowuj urządzenie i używaj go z założoną pokrywą.

#### **Konfigurowanie telefonu**

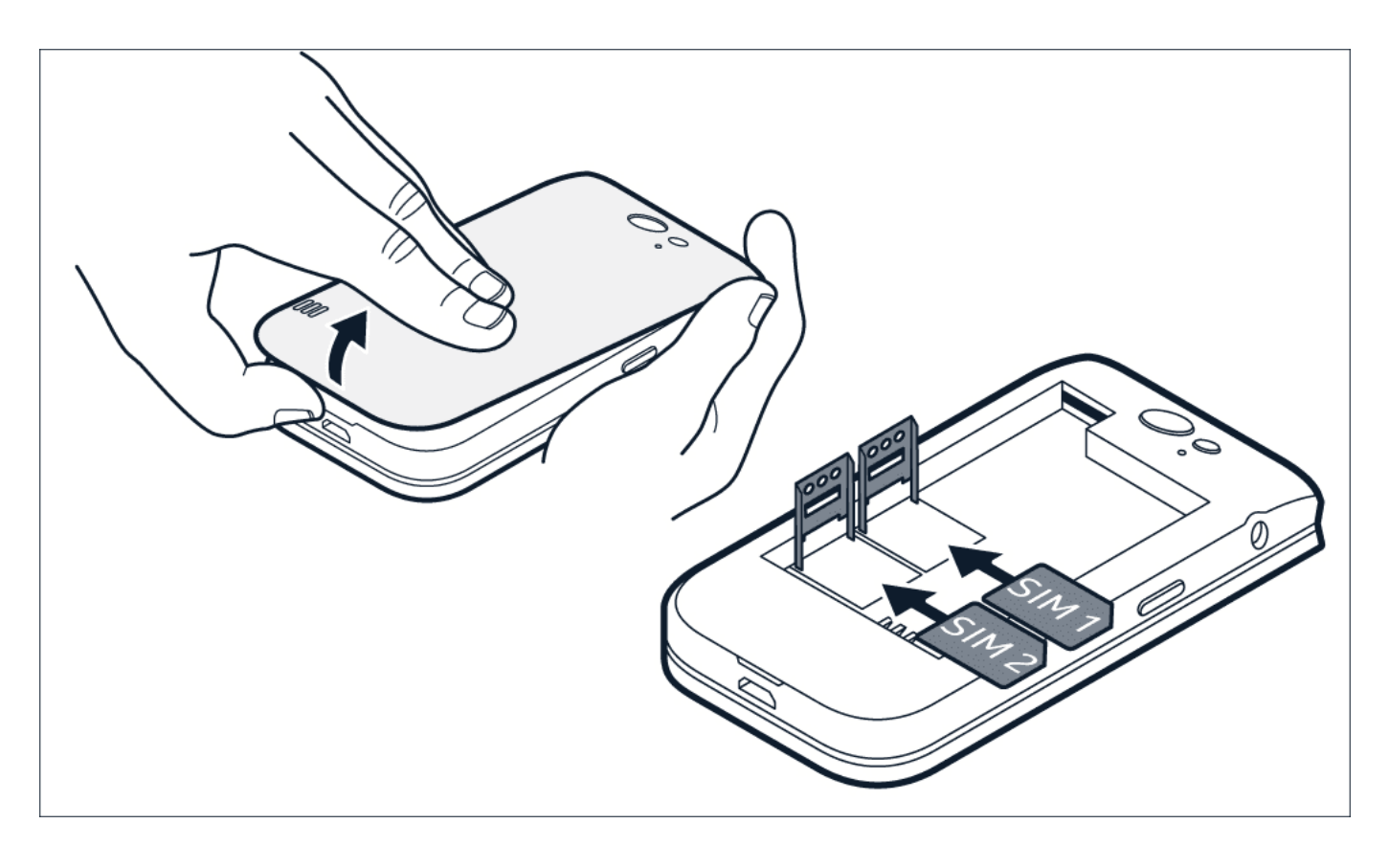

- 1. Zdejmij tylną pokrywę.
- 2. Jeśli bateria jest włożona, wyjmij ją.
- 3. Przesuń uchwyt karty SIM w lewo i otwórz. Włóż kartę nano-SIM stykami w dół, zamknij uchwyt i przesuń w prawo, aby się zablokował.

4. Jeśli masz telefon z dwiema kartami SIM, przesuń uchwyt karty SIM2 w lewo i otwórz. Włóż kartę nano-SIM do uchwytu SIM2 stykami w dół, zamknij uchwyt i przesuń w prawo, aby się zablokował. Obie karty SIM są dostępne w tym samym czasie, gdy urządzenie nie jest używane,

jednak gdy jedna karta SIM jest aktywna, na przykład podczas połączenia, druga karta może być niedostępna.

- 5. Włóż z powrotem baterię.
- 6. Wsuń pokrywę na miejsce.

#### **Wkładanie karty pamięci**

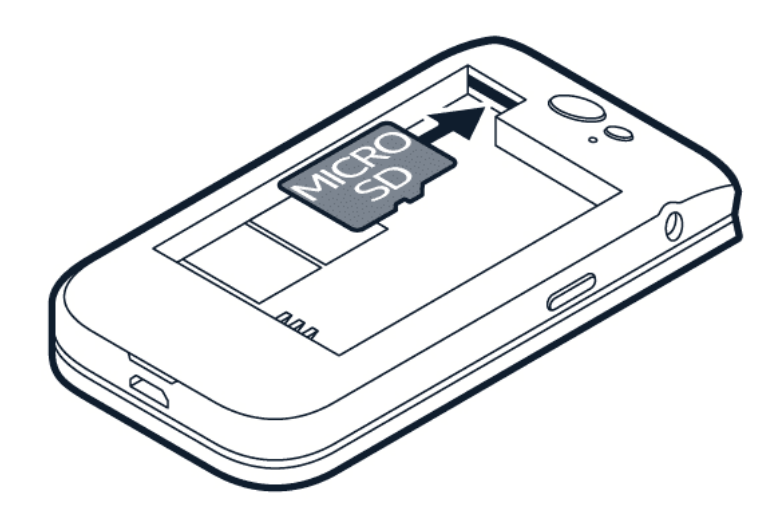

- 1. Zdejmij tylną pokrywę.
- 2. Jeśli bateria jest włożona, wyjmij ją.
- 3. Wsuń kartę pamięci w uchwyt.
- 4. Włóż z powrotem baterię.
- 5. Wsuń pokrywę na miejsce.

#### **Włączanie telefonu**

Naciśnij klawisz zasilania i przytrzymaj, aż telefon zawibruje.

#### **Wybieranie karty SIM**

1. Naciśnij klawisz przewijania, wybierz Ustawienia > Sieć i łączność > Menedżer SIM .

© 2019 HMD Global Oy. Wszelkie prawa zastrzeżone. 9

- 2. Aby wskazać kartę SIM, która będzie używana do obsługi połączeń, wybierz Połączenia wychodzące , a następnie wybierz SIM1 lub SIM2 .
- 3. Aby wskazać kartę SIM, która będzie używana do obsługi wiadomości, wybierz Wiadomości wychodzące , a następnie wybierz SIM1 lub SIM2 .
- 4. Aby wskazać kartę SIM, która będzie używana do obsługi danych mobilnych, wybierz Dane , a następnie wybierz SIM1 lub SIM2 .

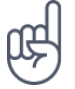

**Wskazówka:** Aby łatwo rozróżniać karty SIM, nadaj im nazwy. W ustawieniach Menedżera SIM wybierz kartę SIM, wpisz jej nazwę, a następnie wybierz Zapisz.

### <span id="page-9-0"></span>**ŁADOWANIE TELEFONU**

Bateria została częściowo naładowana fabrycznie, ale przed pierwszym użyciem telefonu konieczne może być jej ponowne naładowanie.

#### **Ładowanie baterii**

- 1. Podłącz ładowarkę do gniazdka sieci elektrycznej.
- 2. Podłącz ładowarkę do telefonu. Po zakończeniu ładowania odłącz ładowarkę od telefonu, a następnie od gniazdka sieci elektrycznej.

Jeśli bateria była całkowicie rozładowana, może upłynąć kilka minut, zanim pojawi się wskaźnik ładowania.

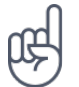

**Wskazówka:** Gdy nie ma dostępnego gniazdka sieci elektrycznej, możesz korzystać z ładowania przez złącze USB. Podczas ładowania urządzenia można przesyłać dane. Efektywność ładowania przez złącze USB bywa bardzo różna, a rozpoczęcie ładowania oraz działania urządzenia może nastąpić po dłuższym czasie. Upewnij się, że komputer jest włączony.

### **Oszczędzanie energii**

Porady dotyczące oszczędzania energii:

- 1. Ładuj urządzenie tylko wtedy, gdy jest taka potrzeba: Zawsze ładuj baterię do pełna.
- 2. Wybierz tylko te dźwięki, których naprawdę potrzebujesz: Wycisz niepotrzebne dźwięki, takie jak dźwięki klawiatury.
- 3. Zamiast głośnika używaj słuchawek przewodowych.
- 4. Zmień ustawienia ekranu telefonu: Ustaw w telefonie wyłączanie ekranu po krótkim czasie.
- 5. Zmniejsz jasność ekranu.
- 6. W stosownych przypadkach używaj wybiórczo połączeń sieciowych, takich jak

Bluetooth: włączaj takie połączenia tylko wówczas, gdy ich używasz.

7. wyłączaj hotspot Wi-Fi, gdy udostępnianie połączenia internetowego nie jest potrzebne.

Nokia 2720 Instrukcja obsługi

# <span id="page-11-0"></span>**4 Podstawowe informacje**

### <span id="page-11-1"></span>**POZNAJ SWÓJ TELEFON**

### **Otwieranie listy aplikacji**

Naciśnij klawisz przewijania.

### **Otwieranie aplikacji lub wybieranie funkcji**

Przewiń do aplikacji lub funkcji i wybierz opcję WYBIERZ .

#### **Powrót do poprzedniego widoku**

Naciśnij klawisz Wstecz.

### **Powrót do ekranu głównego**

Naciśnij klawisz kończenia.

### <span id="page-11-2"></span>**ZMIANA GŁOŚNOŚCI**

#### **Zwiększanie i zmniejszanie głośności**

Nie słyszysz dzwonka telefonu w hałaśliwym otoczeniu lub jest on za głośny? Możesz zmienić głośność według swoich potrzeb.

Naciśnij klawisze głośności, aby zmienić głośność podczas połączenia.

Aby zmienić głośność w aplikacjach multimedialnych, alertach i alarmach, naciśnij klawisz przewijania i wybierz Ustawienia . Przewiń do pozycji Personalizacja i wybierz Dźwięk > Głośność .

Aby zmienić głośność podczas słuchania radia lub muzyki, wybierz Opcje > Głośność .

### <span id="page-11-3"></span>**WPISYWANIE TEKSTU**

Pisanie za pomocą klawiatury jest łatwe i przyjemne.

### **Pisanie za pomocą klawiatury**

Naciskaj odpowiedni klawisz, aż pojawi się żądana litera.

Aby wstawić spację, naciśnij 0 .

Aby wpisać znak specjalny lub znak interpunkcyjny, naciśnij \* .

Aby zmienić wielkość liter, naciskaj # .

Aby wpisać cyfrę, naciśnij i przytrzymaj odpowiedni klawisz numeryczny.

Metody wpisywania mogą się różnić w zależności od aplikacji.

### <span id="page-12-0"></span>**ZMIANA ROZMIARU TEKSTU**

#### **Powiększanie tekstu**

Chcesz powiększyć tekst na wyświetlaczu?

- 1. Naciśnij i przytrzymaj klawisz przewijania i wybierz Ustawienia.
- 2. Przewiń w prawo do pozycji Urządzenie i wybierz Dostępność > Duży tekst > Wł .

### <span id="page-12-1"></span>**TRYB UŁATWIENIA DOSTĘPU**

W trybie Ułatwienia dostępu tekst wyświetlany na ekranie telefonu jest większy, alerty są głośniejsze, natomiast klawisz Asystenta Google pełni funkcję klawisza połączenia alarmowego. Jeśli tryb Ułatwienia dostępu nie został włączony podczas konfigurowani telefonu, naciśnij klawisz przewijania w celu otworzenia listy aplikacji, a następnie wybierz Ustawienia > Urządzenie > Tryb Ułatwienia dostępu > Wł .

### **Dodaj informacje o ICE.**

Aby wykonywać połączenia alarmowe, należy podać informacje ICE (w sytuacji awaryjnej). Aby dodać dane osobowe, naciśnij klawisz przewijania w celu wyświetlenia listy aplikacji, a następnie wybierz Ustawienia > Urządzenie > Informacje ICE . Aby określić kontakty, z którymi zostanie nawiązane połączenie alarmowe, naciśnij klawisz przewijania w celu wyświetlenia listy aplikacji, a następnie wybierz Ustawienia > Urządzenie > Informacje ICE > Opcje > Utwórz kontakt ICE . Uwaga: nie można używać oficjalnych numerów alarmowych jako kontaktów ICE.

#### **Nawiązywanie połączenia alarmowego**

Po włączeniu trybu Ułatwienia dostępu i dodania kontaktu ICE można nawiązywać połączenia alarmowe. Aby nawiązać połączenie, szybko naciśnij dwukrotnie klawisz połączenia alarmowego lub naciśnij go i przytrzymaj przez 3 sekundy. Telefon nawiąże połączenie z pierwszym kontaktem na liście ICE. Jeśli kontakt nie odpowie w ciągu 25 sekund, telefon wybierze numer następnego kontaktu. Urządzenie 10 razy spróbuje nawiązać połączenie z każdym z numerów ICE. Aby zatrzymać wybieranie, naciśnij klawisz kończenia.

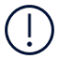

**Uwaga**: Gdy połączenie alarmowe zostanie odebrane, telefon włączy tryb głośnomówiący. Nie trzymaj telefonu blisko ucha, ponieważ głośność połączenia może być bardzo duża.

#### **Wysyłanie wiadomości alarmowe**

Kiedy nikt nie odbiera połączeń alarmowych, możesz wysłać wiadomość alarmową. Naciśnij klawisz przewijania i wybierz Ustawienia > Urządzenie > Tryb Ułatwienia dostępu > Połączenie alarmowe > Wiadomość alarmowa Wł . Aby edytować szablon wiadomości, wybierz Wiadomość alarmowa > Edytuj .

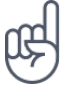

**Wskazówka:** Jeśli tryb Ułatwienia dostępu ma być włączony bez połączeń alarmowych, naciśnij klawisz przewijania i wybierz Ustawienia > Urządzenie > Tryb Ułatwienia dostępu > Połączenie alarmowe > Wył .

### <span id="page-13-0"></span>**ASYSTENT GOOGLE**

Asystent Google jest dostępny tylko w wybranych językach i na wybranych rynkach. Jeśli Asystent Google jest niedostępny, jest zastępowany funkcją wyszukiwania Google. Dostępność można sprawdzić na stronie https://support.google.com/assistant. Asystent Google pomaga m.in. szukać informacji online, tłumaczyć słowa i zdania, robić notatki, planować terminy w kalendarzu.

### **Korzystaj z klawisza Asystenta Google**

Jeśli nie zostanie włączony tryb ułatwień dostępu, naciśnięcie klawisza połączenia alarmowego będzie powodowało uruchomienie Asystenta Google.

Aby skorzystać z pomocy Asystenta Google, naciśnij jego klawisz i przytrzymaj przez trzy sekundy, a następnie wykonaj instrukcje wyświetlane na ekranie.

# <span id="page-14-0"></span>**5 Łączność ze znajomymi i członkami rodziny**

### <span id="page-14-1"></span>**POŁĄCZENIA**

### **Nawiązywanie połączenia**

Dowiedz się, jak nawiązywać połączenia przy użyciu nowego telefonu.

- 1. Wpisz numer telefonu. Aby wpisać znak "+" używany w przypadku połączeń międzynarodowych, naciśnij dwukrotnie klawisz "\*".
- 2. Naciśnij ∩. W przypadku wyświetlenia monitu wybierz kartę SIM, której chcesz użyć.

#### **Kończenie połączenia**

Aby zakończyć połączenie, naciśnij klawisz kończenia połączenia albo złóż klapkę.

### **Odbieranie połączenia**

Naciśnij **⌒**.

### <span id="page-14-2"></span>**KONTAKTY**

### **Dodawanie kontaktu**

Zapisuj i porządkuj numery telefonów swoich znajomych.

- 1. Naciśnij klawisz przewijania i wybierz Kontakty .
- 2. Wybierz Nowy i zdecyduj, czy chcesz zapisać kontakt w pamięci telefonu, czy na karcie SIM.
- 3. Wpisz imię i nazwisko/nazwę oraz numer telefonu kontaktu.
- 4. Wybierz ZAPISZ .

#### **Przenoszenie kontaktów z poprzedniego telefonu**

Aby dodać do nowego telefonu kontakty z konta Gmail lub Outlook, albo z karty pamięci, wybierz Kontakty > Opcje > Ustawienia > Importuj oraz odpowiednią opcję.

Aby dodać przez Bluetooth® kontakty z poprzedniego telefonu:

- 1. W nowym telefonie wybierz Ustawienia > Sieć i łączność > Bluetooth > Wł.
- 2. Włącz Bluetooth w poprzednim telefonie i wyślij odpowiednie kontakty do nowego telefonu.
- 3. W nowym telefonie zaakceptuj prośbę o transfer.
- 4. Na ekranie głównym wybierz Powiadomienia > Odebrane pliki > Importuj .

#### **Dzwonienie do kontaktu**

Możesz zadzwonić do kontaktu bezpośrednio z listy kontaktów.

- 1. Naciśnij klawisz przewijania i wybierz Kontakty .
- 2. Przewiń do odpowiedniego kontaktu i naciśnij  $\bigcap$ .

### <span id="page-15-0"></span>**WYSYŁANIE WIADOMOŚCI**

#### **Pisanie i wysyłanie wiadomości**

- 1. Naciśnij klawisz przewijania i wybierz Wiadomości > Nowa .
- 2. W polu Do naciśnij dwukrotnie #, aby otworzyć panel numeryczny, a następnie wpisz numer telefonu lub wybierz Dodaj w celu dodania kontaktu z listy.
- 3. Wpisz treść wiadomości. Aby usunąć znak, naciśnij klawisz Wstecz.
- 4. Wybierz Wyślij . W przypadku wyświetlenia monitu wybierz kartę SIM, której chcesz użyć.

### <span id="page-15-1"></span>**WYSYŁANIE WIADOMOŚCI E-MAIL**

Przy użyciu telefonu możesz korzystać z poczty elektronicznej, gdy jesteś w podróży.

#### **Dodawanie konta e-mail**

Gdy po raz pierwszy uruchomisz aplikację do obsługi poczty elektronicznej, zostanie wyświetlony monit o skonfigurowanie konta e-mail.

- 1. Naciśnij klawisz przewijania i wybierz E-Mail .
- 2. Wybierz Dalej i wpisz imię, nazwisko i adres e-mail.
- 3. Wybierz Dalej i wpisz hasło.

#### **Pisanie wiadomości e-mail**

- 1. Naciśnij klawisz przewijania i wybierz E-Mail .
- 2. Wybierz Utwórz.
- 3. W polu Do wpisz adres e-mail.
- 4. Wpisz temat i treść wiadomości.
- 5. Wybierz Wyślij .

# <span id="page-17-0"></span>**6 Personalizacja telefonu**

### <span id="page-17-1"></span>**ZMIANA DŹWIĘKÓW**

Możesz wybrać nowy dźwięk dzwonka.

#### **Zmiana dźwięku dzwonka**

- 1. Naciśnij i przytrzymaj klawisz przewijania i wybierz Ustawienia .
- 2. Przewiń do pozycji Personalizacja i wybierz Dźwięk > Dźwięki > Dzwonki .
- 3. Przewiń do dźwięku dzwonka i naciśnij klawisz przewijania.

### <span id="page-17-2"></span>**ZMIANA WYGLĄDU EKRANU GŁÓWNEGO**

Tło ekranu można zmienić przy użyciu tapet.

#### **Wybieranie nowej tapety**

Tło ekranu głównego można zmienić przy użyciu tapet.

- 1. Naciśnij i przytrzymaj klawisz przewijania i wybierz Ustawienia .
- 2. Przewiń do pozycji Personalizacja i wybierz Wyświetlanie > Tapeta .
- 3. Wybierz Aparat, aby zrobić nowe zdjęcia na tapetę lub wybierz pozycję Galeria w celu wybrania zdjęcia zapisanego w telefonie.

# <span id="page-18-0"></span>**7 Aparat**

### <span id="page-18-1"></span>**ZDJĘCIA**

Nie musisz nosić ze sobą aparatu, ponieważ Twój telefon ma wszystko, co jest potrzebne, aby zachować wspomnienia.

### **Robienie zdjęć**

Utrwalaj najciekawsze chwile za pomocą aparatu w telefonie.

- 1. Aby włączyć aparat, naciśnij klawisz przewijania i wybierz opcję Aparat .
- 2. Aby zrobić zdjęcie, naciśnij klawisz przewijania.

### **Robienie zdjęć z użyciem minutnika**

Chcesz mieć czas na ustawienie się w kadrze? Wypróbuj minutnik.

- 1. Naciśnij klawisz przewijania i wybierz Aparat.
- 2. Wybierz Opcje , przewiń w prawo do pozycji Samowyzwalacz i wybierz czas.
- 3. Naciśnij klawisz przewijania, aby zrobić zdjęcie.

### **Wyświetlanie zrobionego zdjęcia**

Aby wyświetlić zdjęcie tuż po jego zrobieniu, wybierz Nowe > � > Zdjęcia > Zdjęcia . Aby wyświetlić zdjęcie później, w aparacie wybierz <sup>■</sup> > Zdjęcia > Zdjęcia .

Aby wyświetlić zdjęcie tuż po jego zrobieniu, wybierz Podgląd . Aby wyświetlić zdjęcie później, na ekranie głównym naciśnij klawisz przewijania i wybierz opcję Galeria .

### <span id="page-18-2"></span>**WIDEO**

Nie musisz nosić ze sobą kamery wideo — wspomnienia możesz nagrywać telefonem.

### **Nagrywanie wideo**

Za pomocą telefonu można nie tylko robić zdjęcia, lecz także nagrywać filmy.

- 1. Naciśnij klawisz przewijania i wybierz Aparat .
- 2. Aby rozpocząć nagrywanie, przewiń w prawo i naciśnij klawisz przewijania.
- 3. Aby zatrzymać nagrywanie, naciśnij klawisz przewijania.

© 2019 HMD Global Oy. Wszelkie prawa zastrzeżone. 19

### **Oglądanie nagranego filmu wideo**

Aby wyświetlić wideo zaraz po nagraniu, wybierz Podgląd . Aby wyświetlić wideo później, na ekranie głównym naciśnij klawisz przewijania i wybierz opcję Wideo .

# <span id="page-20-0"></span>**8 Internet i połączenia**

### <span id="page-20-1"></span>**PRZEGLĄDANIE STRON INTERNETOWYCH**

#### **Łączenie z Internetem**

Śledź bieżące wydarzenia i odwiedzaj ulubione witryny, gdziekolwiek jesteś.

- 1. Naciśnij klawisz przewijania i wybierz Przeglądarka .
- 2. Wybierz Szukaj .
- 3. Wpisz adres internetowy i wybierz Przejdź .
- 4. Za pomocą klawisza przewijania przesuwaj kursor myszy w przeglądarce.

#### **Czyszczenie historii przeglądania**

- 1. Naciśnij i przytrzymaj klawisz przewijania i wybierz Ustawienia .
- 2. Przewiń w prawo do pozycji Prywatność i bezpieczeństwo , a następnie wybierz Prywatność przeglądania .
- 3. Wybierz Wyczyść historię przeglądania .

### <span id="page-20-2"></span>**BLUETOOTH®**

Połącz telefon z innymi urządzeniami przez Bluetooth.

#### **Włączanie Bluetooth**

- 1. Naciśnij klawisz przewijania, wybierz Ustawienia > Sieć i łączność > Bluetooth .
- 2. Ustaw Bluetooth jako Wł.
- 3. Wybierz Urządzenia w pobliżu , aby znaleźć nowe urządzenie, lub Sparowane urządzenia , aby znaleźć urządzenie, które zostało wcześniej powiązane z telefonem.

### <span id="page-20-3"></span>**WI-FI**

Połącz telefon z innymi urządzeniami przez Bluetooth.

#### **Włączanie Wi-Fi**

- 1. Naciśnij klawisz przewijania, wybierz Ustawienia > Sieć i łączność > Wi-Fi .
- 2. Ustaw Wi-Fi jako Wł.
- 3. Wybierz Dostępne sieci i odpowiednią sieć, a następnie wpisz hasło (jeśli jest wymagane) i wybierz opcję Połącz .

#### **Telefon jako hotspot Wi-Fi**

Potrzebujesz połączenia internetowego w laptopie? Możesz używać telefonu jako hotspotu Wi-Fi.

- 1. Naciśnij klawisz przewijania, wybierz Ustawienia > Sieć i łączność > Udostępnianie połączenia internetowego .
- 2. Jeśli masz dwie karty SIM, wybierz, której chcesz używać do udostępniania Internetu.
- 3. Włącz Hotspot Wi-Fi .

Teraz możesz włączyć Wi-Fi w laptopie i połączyć się z hotspotem Wi-Fi w telefonie.

# <span id="page-22-0"></span>**9 Muzyka i filmy**

### <span id="page-22-1"></span>**ODTWARZACZ MUZYKI**

Odtwarzacz muzyki umożliwia słuchanie plików muzycznych zapisanych w formacie MP3.

#### **Słuchanie muzyki**

- 1. Naciśnij i przytrzymaj klawisz przewijania i wybierz Muzyka .
- 2. Wybierz, czy chcesz zobaczyć swoje listy odtwarzania, wykonawców, albumy czy utwory.
- 3. Przewiń do odpowiedniego utworu i wybierz Odtwarzacz .

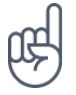

**Wskazówka:** Aby ustawić dany utwór jako dźwięk dzwonka, przewiń w prawo do pozycji Utwory , przewiń do odpowiedniego utworu i wybierz Opcje > Zapisz jako dzwonek .

### <span id="page-22-2"></span>**SŁUCHANIE RADIA**

Masz swoją ulubioną stację radiową? Zacznij jej słuchać!

### **Wyszukiwanie stacji radiowych**

Aby posłuchać radia, należy podłączyć do telefonu kompatybilny zestaw słuchawkowy. Zestaw słuchawkowy pełni funkcję anteny. Rozwiązywanie problemów: jeśli radio nie działa, upewnij się, że zestaw słuchawkowy jest prawidłowo podłączony.

Naciśnij klawisz przewijania i wybierz Radio FM > WŁĄCZ .

Aby wyszukać dostępne stacje radiowe, wybierz Stacje > Opcje > Skanuj stacje .

Aby zapisać stację, wybierz Stacje > Opcje > Dodaj do ulubionych .

Aby przełączyć na zapisaną stację radiową, wybierz Stacje > Ulubione , następnie wybierz stację.

Aby dostosować głośność, wybierz Opcje > Głośność .

Aby wyłączyć radio, wybierz WYŁĄCZ .

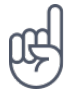

Wskazówka: Aby odtwarzać stację radiową przy użyciu głośników telefonu, wybierz Opcje > Przełącz na głośnik . Podłącz zestaw słuchawkowy.

### <span id="page-23-0"></span>**ODTWARZACZ WIDEO**

Oglądaj ulubione filmy, gdziekolwiek jesteś.

#### **Odtwarzanie wideo**

- 1. Naciśnij i przytrzymaj klawisz przewijania, a następnie wybierz Wideo .
- 2. Przewiń do wideo, które chcesz obejrzeć i naciśnij klawisz przewijania.
- 3. Podczas oglądania filmu możesz wstrzymywać i wznawiać jego odtwarzanie, naciskając klawisz przewijania.

Aby obejrzeć wideo w widoku pełnoekranowym, wybierz Cały ekran .

Aby dostosować głośność, wybierz Opcje > Głośność .

Aby udostępnić wideo znajomemu, wybierz Opcje > Udostępnij , po czym wybierz sposób udostępnienia kontaktu (e-mailem, w wiadomości SMS lub przez Bluetooth).

**Wskazówka:** Nie wszystkie formaty plików wideo są obsługiwane.

### <span id="page-23-1"></span>**DYKTAFON**

#### **Nagrywanie klipu dźwiękowego**

- 1. Naciśnij i przytrzymaj klawisz przewijania i wybierz Dyktafon .
- 2. Aby nagrywać, wybierz Nowy i naciśnij klawisz przewijania.
- 3. Aby zatrzymać nagrywanie, wybierz Gotowe .

# <span id="page-24-0"></span>**10 Organizowanie dnia**

### <span id="page-24-1"></span>**ZEGAR**

Dowiedz się, jak korzystać z zegara i minutników, aby ze wszystkim zdążyć.

#### **Ustawianie alarmu**

Nie masz pod ręką zegara? Możesz korzystać z alarmów w telefonie.

- 1. Naciśnij i przytrzymaj klawisz przewijania, a następnie wybierz Zegar.
- 2. Wybierz Nowy > Czas , a następnie użyj klawisza przewijania, aby ustawić godzinę. Możesz także ustawić powtarzanie alarmu i wybrać jego dźwięk.
- 3. W razie potrzeby możesz przypisać nazwę do alarmu.
- 4. Wybierz Zapisz .

Jeśli często korzystasz z alarmu o tej samej godzinie, ale nie chcesz, żeby był codziennie powtarzany, po prostu przewiń do tego alarmu i wybierz WŁĄCZ . Dźwięk alarmu będzie odtwarzany o wybranej porze.

#### **Minutnik**

Jeśli potrzebujesz użyć alarmu, lecz nie chcesz korzystać z budzika, możesz użyć minutnika. Możesz na przykład ustawić czas gotowania potrawy.

- 1. Naciśnij i przytrzymaj klawisz przewijania, a następnie wybierz Zegar.
- 2. Przewiń w prawo do pozycji Minutnik .
- 3. Wybierz opcję USTAW, a następnie ustaw odpowiedni czas za pomocą klawisza przewijania.
- 4. Wybierz START .

### **Stoper**

- 1. Naciśnij i przytrzymaj klawisz przewijania, a następnie wybierz Zegar .
- 2. Przewiń w prawo do pozycji Stoper i wybierz START .
- 3. Wybierz Okrążenie w chwili zakończenia okrążenia.

Aby zatrzymać stoper, wybierz Wstrzymaj > Zresetuj .

© 2019 HMD Global Oy. Wszelkie prawa zastrzeżone. 25

### <span id="page-25-0"></span>**KALENDARZ**

Chcesz pamiętać o ważnym wydarzeniu? Dodaj je do kalendarza.

#### **Dodawanie przypomnienia w kalendarzu**

- 1. Naciśnij klawisz przewijania i wybierz Kalendarz > KALENDARZ .
- 2. Przewiń do odpowiedniej daty i wybierz Dodaj .
- 3. Wpisz szczegóły wydarzenia.
- 4. Możesz dodać przypomnienie o wydarzeniu.
- 5. Wybierz Zapisz .

### <span id="page-25-1"></span>**KALKULATOR**

Dowiedz się, jak dodawać, odejmować, mnożyć i dzielić przy użyciu kalendarza w telefonie.

#### **Obliczenia**

- 1. Naciśnij i przytrzymaj klawisz przewijania i wybierz Kalkulator .
- 2. Wpisz pierwszy czynnik swojego obliczenia, użyj klawisza przewijania, aby wybrać działanie, a następnie wybierz drugi czynnik.
- 3. Naciśnij klawisz przewijania, aby uzyskać wynik obliczenia.

### <span id="page-25-2"></span>**NOTATKI**

#### **Pisanie notatki**

- 1. Naciśnij i przytrzymaj klawisz przewijania, a następnie wybierz Notatka > Nowa.
- 2. Wpisz notatkę i wybierz Zapisz.

Aby udostępnić notatkę, wybierz Opcje > Udostępnij oraz metodę udostępniania.

### <span id="page-25-3"></span>**PRZELICZNIK**

Potrzebujesz przeliczyć stopnie Celsjusza na Fahrenheita? Skorzystaj z przelicznika.

### **Przeliczanie jednostek**

© 2019 HMD Global Oy. Wszelkie prawa zastrzeżone. 26

- 1. Naciśnij klawisz przewijania i wybierz Przelicznik jednostek .
- 2. Wybierz typ przeliczenia.
- 3. Naciśnij klawisz przewijania, aby otworzyć listę dostępnych jednostek, a następnie wybierz jednostkę, z której chcesz przeliczyć.
- 4. Przewiń do drugiej jednostki, naciśnij klawisz przewijania, a następnie wybierz jednostkę, na którą chcesz przeliczyć.
- 5. Do wprowadzenia wartości, którą chcesz przeliczyć, użyj klawiszy numerycznych. Przelicznik automatycznie pokaże przeliczoną wartość.

# <span id="page-27-0"></span>**11 Kopiowanie zawartości i sprawdzanie pamięci**

### <span id="page-27-1"></span>**KOPIOWANIE ZAWARTOŚCI**

Kopiowanie osobistej zawartości między telefonem a komputerem.

#### **Kopiowanie zawartości między telefonem a komputerem**

Aby skopiować zawartość z pamięci telefonu, w telefonie musi znajdować się karta pamięci.

- 1. Naciśnij i przytrzymaj klawisz przewijania i wybierz Ustawienia .
- 2. Przewiń w prawo do pozycji Pamięć i ustaw Pamięć USB jako Włączono .
- 3. Podłącz telefon do kompatybilnego komputera za pomocą kompatybilnego kabla USB.
- 4. Na komputerze otwórz menedżera plików, np. program Windows Explorer, i wyszukaj telefon. Możesz obejrzeć zawartość pamięci telefonu i karty pamięci, jeśli jest ona włożona do telefonu.
- 5. Przeciągaj i upuszczaj elementy między telefonem a komputerem.

### <span id="page-27-2"></span>**MENEDŻER PLIKÓW**

Chcesz szybko znaleźć ważne pliki? Otwórz Menedżer plików.

#### **Znajdowanie plików**

Aby szybko znaleźć pliki, naciśnij klawisz przewijania i wybierz opcję Menedżer plików . Aby znaleźć elementy na telefonie, wybierz opcję Wewnętrzna . Aby znaleźć elementy na karcie pamięci, wybierz opcję Karta SD .

### <span id="page-27-3"></span>**PAMIĘĆ**

Gdy jest to potrzebne, możesz sprawdzić ilość zużytej i wolnej pamięci w telefonie.

### **Sprawdzanie ilości używanej i wolnej pamięci**

- 1. Naciśnij i przytrzymaj klawisz przewijania i wybierz Ustawienia .
- 2. Przesuń w prawo do pozycji Pamięć, a następnie zaznacz Multimedia i Dane aplikacji, aby zobaczyć wykorzystanie pamięci i dostępne miejsce.

# <span id="page-28-0"></span>**12 Prywatność i bezpieczeństwo**

### <span id="page-28-1"></span>**USTAWIENIA ZABEZPIECZEŃ**

Dostępne ustawienia zabezpieczeń można zmieniać.

#### **Sprawdzanie uprawnień w aplikacjach**

- 1. Naciśnij i przytrzymaj klawisz przewijania i wybierz Ustawienia .
- 2. Przewiń w prawo do pozycji Prywatność i bezpieczeństwo , a następnie wybierz Uprawnienia aplikacji .
- 3. Wybierz aplikację, aby zobaczyć, jakich uprawnień wymaga. Można przyznawać i anulować uprawnienia.

### **Zarządzanie internetowymi ustawieniami prywatności**

- 1. Naciśnij i przytrzymaj klawisz przewijania i wybierz Ustawienia .
- 2. Przewiń w prawo do pozycji Prywatność i bezpieczeństwo, a następnie wybierz Nie śledź.
- 3. Wybierz, czy chcesz, aby strony internetowe śledziły Twoje przeglądanie.

# <span id="page-29-0"></span>**13 Informacje dotyczące produktu i bezpieczeństwa**

### <span id="page-29-1"></span>**ZE WZGLĘDÓW BEZPIECZEŃSTWA**

Zapoznaj się uważnie z podanymi tu prostymi wskazówkami. Nieprzestrzeganie tych wskazówek może być niebezpieczne lub niezgodne z lokalnie obowiązującymi przepisami. Więcej informacji znajdziesz na dalszych stronach tej instrukcji.

### **PRZESTRZEGAJ NAKAZÓW WYŁĄCZANIA URZĄDZEŃ**

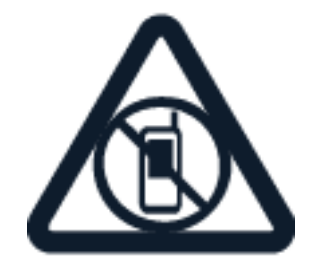

Urządzenie należy wyłączyć tam, gdzie używanie telefonów komórkowych jest niedozwolone bądź może powodować zakłócenia i niebezpieczeństwo, na przykład w samolocie, w szpitalu, w pobliżu sprzętu medycznego, paliw, chemikaliów lub w miejscach, w których odpalane są ładunki wybuchowe. Stosuj się do wszystkich instrukcji w obszarach, w których obowiązują ograniczenia.

### **NAJWAŻNIEJSZE JEST BEZPIECZEŃSTWO W RUCHU DROGOWYM**

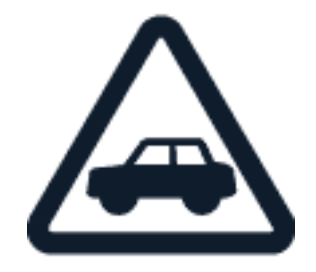

Stosuj się do wszystkich lokalnie obowiązujących przepisów. Prowadząc samochód, nie zajmuj rąk niczym innym. W trakcie jazdy miej przede wszystkim na uwadze bezpieczeństwo na drodze.

Nokia 2720 Instrukcja obsługi

### **ZAKŁÓCENIA**

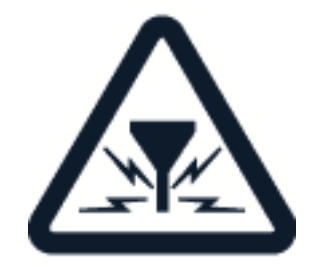

Wszystkie urządzenia bezprzewodowe mogą być podatne na zakłócenia, które z kolei mogą wpływać na jakość połączeń.

#### **AUTORYZOWANY SERWIS**

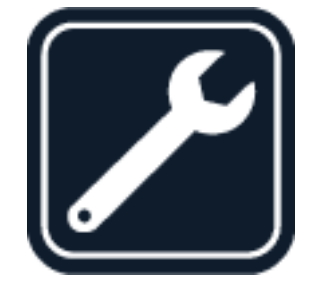

Instalować i naprawiać ten produkt może wyłącznie autoryzowany personel.

**BATERIE, ŁADOWARKI I INNE AKCESORIA**

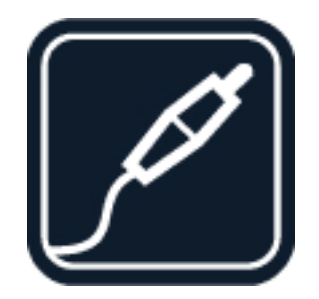

Korzystaj wyłącznie z baterii, ładowarek i innych akcesoriów zatwierdzonych przez HMD Global Oy do użytku z tym urządzeniem. Nie podłączaj niekompatybilnych produktów.

#### **DBAJ O TO, BY URZĄDZENIE BYŁO SUCHE**

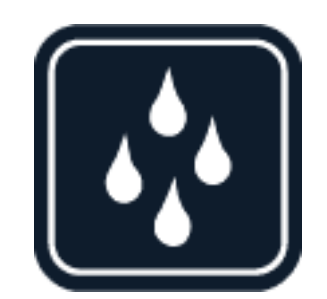

Jeżeli Twoje urządzenie jest wodoodporne, sprawdź jego oznakowanie IP, aby uzyskać dokładną specyfikacie.

#### **CHROŃ SŁUCH**

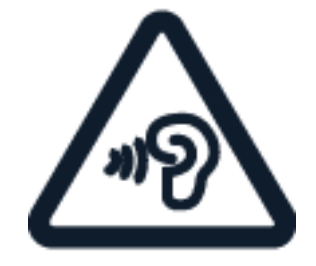

Nie słuchaj głośnej muzyki przez długi czas, aby uniknąć uszkodzenia słuchu. Zachowaj ostrożność, trzymając urządzenie przy uchu, gdy głośnik jest włączony.

**SAR**

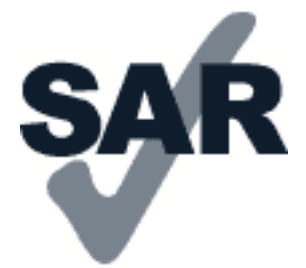

To urządzenie spełnia wytyczne dotyczące oddziaływania fal radiowych na organizm człowieka, gdy jest używane w normalnej pozycji przy uchu lub w odległości co najmniej 5 mm od ciała. Konkretne maksymalne wartości SAR można znaleźć w części Informacje o certyfikatach (SAR) niniejszego podręcznika użytkownika. Więcej informacji można znaleźć pod adresem [www.sar](http://www.sar-tick.com)[tick.com.](http://www.sar-tick.com)

Etui, futerał, zaczep do paska lub inna forma uchwytu na urządzenie, za pomocą którego urządzenie nosi się przy sobie, nie mogą zawierać elementów metalowych i powinny znajdować się w co najmniej takiej odległości od ciała, jaka została podana powyżej. Pamiętaj, że urządzenia mobilne mogą emitować sygnały nawet wtedy, gdy nie nawiązujesz połączenia głosowego.

### <span id="page-32-0"></span>**USŁUGI SIECIOWE I KOSZTY**

Korzystanie z niektórych funkcji i usług lub pobieranie materiałów, w tym bezpłatnych, wymaga połączenia sieciowego. Korzystanie z usług lub pobieranie materiałów może spowodować przesyłanie dużych ilości danych, co może się wiązać z koniecznością poniesienia kosztów transmisji danych. Konieczna może być także subskrypcja niektórych funkcji.

### <span id="page-32-1"></span>**POŁĄCZENIA Z NUMEREM ALARMOWYM**

**Ważne:** Nie ma gwarancji, że połączenie będzie można nawiązać w każdych warunkach. W sytuacjach krytycznych, takich jak konieczność wezwania pomocy medycznej, nigdy nie powinno się polegać wyłącznie na telefonie bezprzewodowym.

Przed nawiązaniem połączenia: — Włącz telefon. — Odblokuj ekran i klawisze telefonu, jeżeli są zablokowane. — Przejdź w miejsce, w którym jest odpowiednia moc sygnału sieci komórkowej.

- 1. Naciśnij kilkakrotnie klawisz zakończenia, aż pojawi się ekran główny.
- 2. Wprowadź obowiązujący na danym obszarze oficjalny numer alarmowy. Numery połączeń alarmowych mogą być różne w różnych krajach.
- 3. Naciśnij klawisz połączenia.

 $\bigcap$ 

4. Podaj jak najdokładniej potrzebne informacje. Nie przerywaj połączenia, dopóki nie otrzymasz na to zgody.

Być może trzeba będzie również wykonać następujące czynności:

— Włóż kartę SIM do telefonu. — Jeśli pojawi się monit o podanie kodu PIN w telefonie, wpisz obowiązujący na danym obszarze oficjalny numer alarmowy i naciśnij klawisz połączenia. — Wyłącz ograniczenia połączeń, które zostały włączone w telefonie, takie jak zakaz połączeń, wybieranie ustalone czy zamknięta grupa użytkowników.

### <span id="page-32-2"></span>**DBAJ O SWOJE URZĄDZENIE**

Urządzeniem, baterią, ładowarką i akcesoriami należy posługiwać się ostrożnie. Przestrzeganie poniższych wskazówek pomoże w zapewnieniu prawidłowego działania urządzenia.

– Urządzenie powinno być zawsze suche. Opady, duża wilgotność i wszelkiego rodzaju ciecze i wilgoć mogą zawierać związki mineralne powodujące korozję obwodów elektronicznych. – Nie używaj ani nie przechowuj urządzenia w miejscach brudnych lub zapylonych. – Nie przechowuj urządzenia w wysokiej temperaturze. Wysokie temperatury mogą spowodować uszkodzenie urządzenia lub baterii. – Nie przechowuj urządzenia w niskich temperaturach. Gdy urządzenie powróci do swojej normalnej temperatury, w jego wnętrzu może zgromadzić się wilgoć, która spowoduje uszkodzenie. – Nie otwieraj urządzenia w sposób inny od przedstawionego w podręczniku użytkownika. – Modyfikacje dokonywane bez upoważnienia mogą uszkodzić urządzenie i naruszać przepisy dotyczące urządzeń radiowych. – Nie upuszczaj i nie uderzaj

urządzenia ani baterii oraz nie potrząsaj nimi. Nieostrożne obchodzenie się z urządzeniem może je uszkodzić. – Do czyszczenia powierzchni urządzenia używaj tylko miękkiej, czystej i suchej szmatki. – Nie maluj urządzenia. Farba może uniemożliwić prawidłowe działanie. – Trzymaj urządzenie z dala od magnesów i innych źródeł pola magnetycznego. – Aby zabezpieczyć ważne dane, przechowuj je w co najmniej dwóch osobnych miejscach, takich jak urządzenie, karta pamięci lub komputer, albo je zapisuj.

W wyniku dłuższego działania urządzenie może się nagrzewać. W większości sytuacji jest to normalny objaw. Aby uniknąć przegrzania, urządzenie może automatycznie zwolnić, zamknąć aplikacje, zatrzymać ładowanie, a nawet wyłączyć się. Jeśli urządzenie nie działa prawidłowo, oddaj je do naprawy w najbliższym autoryzowanym serwisie.

### <span id="page-33-0"></span>**RECYKLING**

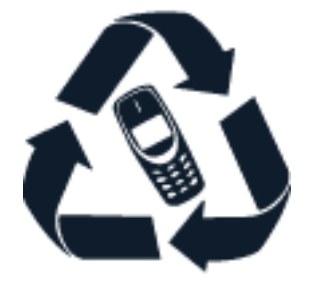

Zużyte produkty elektroniczne, baterie i opakowania należy oddawać do specjalnych punktów zbiórki takich materiałów. Zapobiega to niekontrolowanemu zaśmiecaniu środowiska i promuje inicjatywy wtórnego wykorzystania surowców. Produkty elektryczne i elektroniczne zawierają cenne materiały, w tym metale (takie jak miedź, aluminium, stal i magnez) oraz metale szlachetne (takie jak złoto, srebro i pallad). Wszystkie zastosowane w urządzeniu materiały można odzyskiwać w postaci surowców lub energii.

### <span id="page-33-1"></span>**PRZEKREŚLONY SYMBOL POJEMNIKA NA ŚMIECI**

**Przekreślony symbol pojemnika na śmieci**

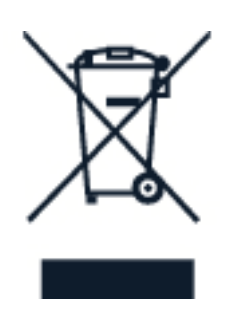

Umieszczony na produkcie, baterii, dokumentacji lub opakowaniu przekreślony symbol pojemnika na śmieci ma przypominać, że wszystkie zużyte już produkty elektryczne lub elektroniczne i baterie muszą być składowane w specjalnie przeznaczonym do tego punkcie. Nie należy pozbywać się tych produktów razem z nieposortowanymi odpadami komunalnymi, tylko oddać je do recyklingu. Informacje na temat najbliższego punktu zbierania urządzeń do recyklingu można uzyskać od lokalnych władz odpowiedzialnych za gospodarkę odpadami.

© 2019 HMD Global Oy. Wszelkie prawa zastrzeżone. 34

### <span id="page-34-0"></span>**INFORMACJE O BATERIACH I ŁADOWARKACH**

### **Informacje o bezpiecznym korzystaniu z baterii i ładowarki**

Aby odłączyć ładowarkę lub inne akcesoria, należy pociągnąć za wtyczkę, a nie za przewód.

Gdy ładowarka nie jest używana, należy ją odłączyć. Jeśli naładowana do pełna bateria nie będzie używana, z upływem czasu rozładuje się samoistnie.

Aby zachować żywotność baterii, staraj się ją zawsze przechowywać w temperaturze między 15°C a 25°C (59°F–77°F). Ekstremalne temperatury zmniejszają pojemność i skracają żywotność baterii. Urządzenie z przegrzaną lub nadmiernie ochłodzoną baterią może chwilowo nie działać. Do przypadkowego zwarcia może dojść wtedy, gdy metalowy przedmiot dotknie metalowych pasków na baterii. Może to spowodować uszkodzenie baterii lub przedmiotu.

Nigdy nie wrzucaj baterii do ognia, ponieważ mogą eksplodować. Stosuj się do obowiązujących przepisów. Jeżeli to możliwe, należy je oddać do recyklingu. Nie wyrzucaj baterii do domowych pojemników na śmieci.

Baterii nie wolno demontować, przecinać, zgniatać, zginać, przekłuwać ani uszkadzać w jakikolwiek inny sposób. Jeżeli dojdzie do wycieku z baterii, nie dopuść do kontaktu cieczy ze skórą i oczami. Jeżeli jednak dojdzie do takiego wypadku, natychmiast obmyj skażone miejsce strumieniem wody lub poszukaj fachowej pomocy medycznej. Nie wolno baterii modyfikować, wkładać do niej żadnych przedmiotów, zanurzać w wodzie lub w inny sposób narażać na kontakt z wodą bądź innymi cieczami. Uszkodzone baterie mogą eksplodować.

Baterii i ładowarki należy używać tylko do celów, do których są przeznaczone. Niewłaściwe użytkowanie oraz korzystanie z niezatwierdzonych do użytku lub niekompatybilnych baterii albo ładowarek może wiązać się z ryzykiem pożaru lub eksplozji bądź powstania innego zagrożenia, a także może spowodować unieważnienie zezwoleń i gwarancji. W razie podejrzeń uszkodzenia baterii lub ładowarki należy zaprzestać jej użytkowania i przekazać ją do punktu serwisowego lub sprzedawcy telefonu. Nie wolno używać uszkodzonych baterii ani ładowarek. Ładowarki należy używać wyłącznie w pomieszczeniach. Nie należy ładować urządzenia podczas burzy z piorunami.

### <span id="page-34-1"></span>**MAŁE DZIECI**

Twoje urządzenie i jego akcesoria to nie zabawki. Produkty te mogą zawierać drobne części. Należy je przechowywać w miejscach niedostępnych dla małych dzieci.

### <span id="page-34-2"></span>**URZĄDZENIA MEDYCZNE**

Praca każdego urządzenia radiowego, w tym telefonu bezprzewodowego, może powodować zakłócenia w funkcjonowaniu nienależycie zabezpieczonych urządzeń medycznych. Skontaktuj się z lekarzem lub producentem urządzenia medycznego, aby dowiedzieć się, czy jest właściwie zabezpieczone przed oddziaływaniem fal radiowych.

### <span id="page-35-0"></span>**WSZCZEPIONE URZĄDZENIA MEDYCZNE**

Minimalna odległość między urządzeniem medycznym a urządzeniem bezprzewodowym, zalecana przez producentów wszczepionych urządzeń medycznych w celu uniknięcia zakłóceń pracy urządzenia medycznego, wynosi 15,3 cm. Osoby z takimi urządzeniami powinny:

– Nosić urządzenie bezprzewodowe w taki sposób, żeby jego odległość od urządzenia medycznego była zawsze większa niż 15,3 centymetra. – Nie nosić bezprzewodowego urządzenia w kieszeni na piersi. – Urządzenie bezprzewodowe trzymać przy uchu po stronie przeciwnej do strony położenia urządzenia medycznego. – Wyłączyć urządzenie bezprzewodowe w przypadku podejrzenia, że doszło do zakłóceń. – Stosować się do zaleceń producenta wszczepionego urządzenia medycznego.

Wątpliwości co do używania urządzenia bezprzewodowego przez osoby z wszczepionym urządzeniem medycznym należy rozstrzygnąć z lekarzem.

### <span id="page-35-1"></span>**SŁUCH**

 $\bigcap$ 

**Ostrzeżenie:** W czasie korzystania z zestawu słuchawkowego słyszalność dźwięków z otoczenia może być ograniczona. Nie używaj zestawu słuchawkowego, jeśli może to zagrażać Twojemu bezpieczeństwu.

Niektóre urządzenia bezprzewodowe mogą powodować zakłócenia pracy niektórych aparatów słuchowych.

### <span id="page-35-2"></span>**OCHRONA URZĄDZENIA PRZED SZKODLIWYMI MATERIAŁAMI**

Urządzenie może być narażone na działanie wirusów i innej szkodliwej zawartości. Stosuj następujące środki ostrożności:

Zachowaj ostrożność podczas otwierania wiadomości. Mogą one zawierać destrukcyjne oprogramowanie lub w inny sposób być szkodliwe dla urządzenia lub komputera. Zachowaj ostrożność podczas akceptowania próśb o połączenie, przeglądania stron internetowych lub pobierania zawartości. Nie akceptuj połączeń Bluetooth od nieznanych użytkowników. Usługi i aplikacje, które instalujesz i z których korzystasz, powinny pochodzić wyłącznie ze źródeł zaufanych i zapewniających odpowiednie bezpieczeństwo oraz ochronę. Zainstaluj w swoim urządzeniu i jakimkolwiek podłączonym do niego komputerze program antywirusowy i inne oprogramowanie zabezpieczające. Używaj jednocześnie tylko jednej aplikacji antywirusowej. Używanie większej ich liczby może pogorszyć działanie urządzenia lub komputera. Korzystając z zainstalowanych fabrycznie zakładek i łączy do witryn internetowych innych podmiotów, należy zachować ostrożność. HMD Global nie promuje tych witryn ani nie ponosi za nie odpowiedzialności.

### <span id="page-35-3"></span>**POJAZDY**

Sygnały radiowe mogą mieć wpływ na działanie nieprawidłowo zainstalowanych lub niewłaściwie ekranowanych układów elektronicznych w pojazdach mechanicznych. Więcej na ten temat

dowiesz się od producenta samochodu lub producenta wyposażenia. Montaż urządzenia w pojeździe należy powierzyć tylko autoryzowanemu serwisowi. Niewłaściwa instalacja zagraża bezpieczeństwu i może unieważnić gwarancję na urządzenie. Regularnie sprawdzaj, czy wszystkie elementy urządzenia bezprzewodowego w samochodzie są odpowiednio zamocowane i czy działają prawidłowo. W pobliżu urządzenia, jego części i akcesoriów nie wolno przechowywać ani przewozić łatwopalnych czy wybuchowych materiałów. Nie trzymaj swojego urządzenia lub akcesoriów w strefie wybuchu poduszki powietrznej.

## <span id="page-36-0"></span>**OBSZARY ZAGROŻONE WYBUCHEM**

Wyłączaj urządzenie w obszarach, w których istnieje zagrożenie wybuchem, np. w pobliżu dystrybutorów paliwa. Iskrzenie może być przyczyną eksplozji lub pożaru, co w konsekwencji grozi obrażeniami ciała lub śmiercią. Przestrzegaj ograniczeń obowiązujących na stacjach benzynowych, w zakładach chemicznych oraz w rejonach prowadzenia prac wybuchowych. Miejsca zagrożone wybuchem mogą nie być wyraźnie oznakowane. Do takich należą zazwyczaj miejsca, w których zalecane jest wyłączenie silnika samochodu, pomieszczenia pod pokładem łodzi, miejsca składowania lub przepompowywania chemikaliów oraz magazyny, w których powietrze zawiera chemikalia lub różnego rodzaju pyłki. W przypadku pojazdów napędzanych ciekłym gazem (takim jak propan lub butan) skontaktuj się z ich producentami, aby uzyskać informacje, czy to urządzenie może być bezpiecznie używane w ich pobliżu.

### <span id="page-36-1"></span>**INFORMACJE O CERTYFIKATACH (SAR)**

#### **To mobilne urządzenie spełnia wytyczne dotyczące oddziaływania fal radiowych na organizm człowieka.**

Urządzenie to jest nadajnikiem i odbiornikiem fal radiowych. Jest tak zaprojektowane, aby energia fal radiowych (pól elektromagnetycznych o częstotliwościach radiowych) nigdy nie przekraczała granic bezpieczeństwa rekomendowanych w międzynarodowych wytycznych opracowanych przez niezależną organizację naukową ICNIRP. Wytyczne te zostały opracowane z uwzględnieniem marginesu bezpieczeństwa w celu zagwarantowania ochrony wszystkim osobom, niezależnie od wieku i stanu zdrowia. Wytyczne w zakresie oddziaływania fal radiowych opierają się na wartościach SAR (ang. Specific Absorption Rate), czyli mocy oddziaływania fal radiowych (RF) na głowę i ciało, gdy urządzenie wysyła sygnały. Ustalona przez ICNIRP graniczna wartość SAR dla urządzeń mobilnych wynosi 2,0 W/kg, przy czym jest to wartość uśredniona w przeliczeniu na 10 gramów tkanki.

Pomiary SAR przeprowadza się w standardowych pozycjach pracy urządzenia, przy maksymalnej mocy emitowanego sygnału i w całym spektrum częstotliwości.

Informacje na temat maksymalnej wartości SAR dla tego urządzenia znajdują się na stronie [www.nokia.com/phones/sar.](https://www.nokia.com/phones/sar)

Urządzenie to spełnia wszystkie wytyczne w zakresie oddziaływania fal radiowych, jeśli jest używane przy głowie lub w odległości co najmniej 1,5 cm od ciała. Etui, futerał, zaczep do paska lub inna forma uchwytu na urządzenie, za pomocą którego urządzenie nosi się przy sobie, nie

mogą zawierać elementów metalowych i powinny znajdować się w co najmniej takiej odległości od ciała, jaka została podana powyżej.

Do przesyłania danych lub wiadomości jest potrzebne dobre połączenie z siecią. Wysłanie może opóźnić się do czasu uzyskania takiego połączenia. Do zakończenia wysyłania należy przestrzegać wskazówek dotyczących utrzymywania właściwej odległości urządzenia od ciała.

Podczas normalnego użytkowania wartości SAR są zazwyczaj dużo niższe niż wartości podane powyżej. Jest tak dlatego, że w celu zapewnienia wydajności systemu i zminimalizowania zakłóceń sieci moc operacyjna urządzenia mobilnego jest automatycznie zmniejszana w sytuacji, gdy podczas połączenia nie jest potrzebna pełna moc. Im mniejsza moc, tym niższa wartość SAR.

Różne modele urządzeń mogą mieć różne wersje i więcej niż jedną wartość. Z czasem mogą zostać wprowadzone zmiany w podzespołach i wyglądzie, które mogą mieć wpływ na wartości SAR.

Więcej informacji można znaleźć pod adresem [www.sar-tick.com.](http://www.sar-tick.com) Pamiętaj, że urządzenia mobilne mogą emitować sygnały nawet wtedy, gdy nie nawiązujesz połączenia głosowego.

Światowa Organizacja Zdrowia (WHO) oświadczyła, że aktualne informacje naukowe nie wskazują na konieczność stosowania jakichkolwiek zabezpieczeń specjalnych podczas używania urządzeń mobilnych. Osobom, które chcą zmniejszyć swoją ekspozycję na oddziaływanie fal radiowych, zaleca ograniczenie korzystania z urządzenia i stosowanie zestawu głośnomówiącego, aby trzymać urządzenie z dala od głowy i ciała. Więcej informacji, a także wyjaśnienia i dyskusje na temat oddziaływania fal radiowych, można znaleźć w witrynie WHO pod adresem [www.who.int/peh-emf/en.](http://www.who.int/peh-emf/en)

### <span id="page-37-0"></span>**INFORMACJE O TECHNOLOGII ZARZĄDZANIA PRAWAMI CYFROWYMI (DRM)**

Korzystając z tego urządzenia, stosuj się do wszystkich przepisów prawa, przestrzegaj lokalnych obyczajów, szanuj prywatność i uzasadnione prawa innych osób, w tym prawa autorskie. Technologia ochrony praw autorskich może uniemożliwiać kopiowanie, modyfikowanie lub przenoszenie zdjęć, muzyki oraz innych typów zawartości.

### <span id="page-37-1"></span>**PRAWA AUTORSKIE I INNE INFORMACJE**

### **Prawa autorskie i inne informacje**

Dostępność niektórych produktów, funkcji, aplikacji i usług może się różnić w zależności od regionu. Aby uzyskać więcej informacji, zwróć się do sprzedawcy lub usługodawcy. To urządzenie może zawierać towary, technologie i oprogramowanie podlegające przepisom eksportowym USA i innych krajów. Odstępstwa od tych przepisów są zabronione.

Zawartość tego dokumentu przedstawiona jest "tak jak jest". Nie udziela się jakichkolwiek gwarancji, zarówno wyraźnych jak i dorozumianych w odniesieniu do rzetelności, wiarygodności lub treści niniejszego dokumentu, włączając w to, lecz nie ograniczając tego do jakichkolwiek

dorozumianych gwarancji użyteczności handlowej lub przydatności do określonego celu, chyba że takowe wymagane są przez obowiązujące przepisy prawa. Spółka HMD Global zastrzega sobie prawo do dokonywania zmian w niniejszym dokumencie lub wycofania go w dowolnym czasie bez uprzedniego powiadomienia.

W żadnym wypadku i w maksymalnym dopuszczalnym przez prawo zakresie spółka HMD Global ani żaden z jej licencjobiorców nie ponosi odpowiedzialności za jakąkolwiek utratę danych lub zysków ani za żadne szczególne, przypadkowe, wtórne lub pośrednie szkody powstałe w dowolny sposób.

Powielanie, przekazywanie lub dystrybucja kopii części lub całości tego dokumentu w jakiejkolwiek formie bez wyrażonej uprzednio na piśmie zgody spółki HMD Global są zabronione. Spółka HMD Global promuje politykę ciągłego rozwoju. Spółka HMD Global zastrzega sobie prawo do wprowadzania zmian i usprawnień we wszelkich produktach opisanych w tym dokumencie bez uprzedniego powiadomienia.

HMD Global nie składa żadnych zapewnień, nie oferuje gwarancji ani nie ponosi żadnej odpowiedzialności w odniesieniu do funkcjonalności, zawartości ani obsługi użytkowników aplikacji innych podmiotów, udostępnionych wraz z urządzeniem. Użycie aplikacji oznacza przyjęcie przez użytkownika do wiadomości, że dana aplikacja jest udostępniana bez żadnych gwarancji.

Pobieranie map, gier, muzyki lub plików wideo oraz przesyłanie zdjęć lub plików wideo może wiązać się z transferem dużych ilości danych. Usługodawca może pobierać opłaty za transmisję danych. Dostępność określonych produktów, funkcji i usług może się różnić w zależności od regionu. Więcej informacji, w tym także dotyczących dostępności opcji językowych, można uzyskać u lokalnego sprzedawcy produktów.

Dostępność niektórych funkcji i parametrów technicznych produktu może zależeć od sieci i podlegać dodatkowym warunkom oraz opłatom.

Wszelkie podane specyfikacje, funkcje i inne informacje dotyczące produktu mogą ulec zmianie bez uprzedniego powiadomienia.

Polityka prywatności HMD Global dotycząca korzystania z tego urządzenia jest dostępna pod adresem [http://www.nokia.com/phones/privacy.](http://www.nokia.com/phones/privacy)

HMD Global Oy posiada wyłączną licencję na korzystanie z marki Nokia w przypadku telefonów i tabletów. Nokia jest zarejestrowanym znakiem towarowym Nokia Corporation.

Znak słowny i logo Bluetooth są własnością spółki Bluetooth SIG, Inc., a korzystanie z tych znaków przez HMD Global podlega licencji.

Google i inne znaki są znakami towarowymi firmy Google LLC.